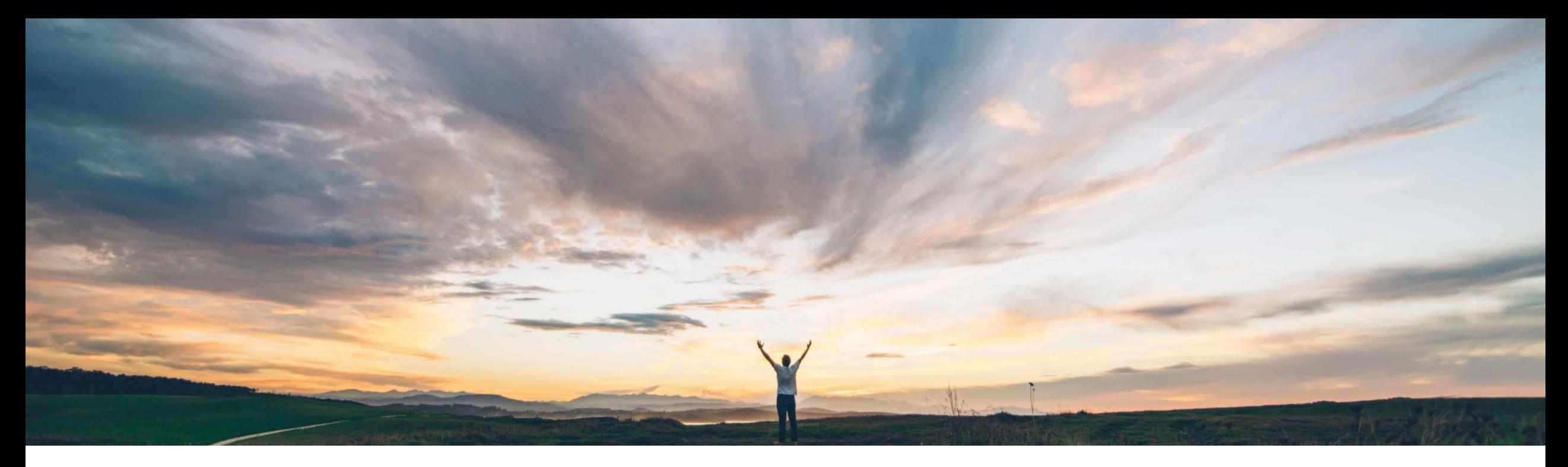

#### SAP Ariba

# 機能の概要 サービス品目に対する勘定設定カテゴリ「U」 (不明) のサポート

Roberto Valdovinos、Franck Dupas - SAP Ariba 一般提供予定: 2019 年 5 月

CONFIDENTIAL

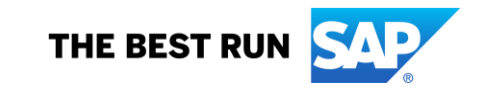

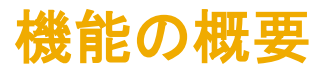

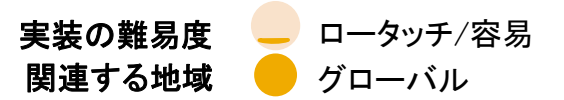

### 新機能: サービス品目に対する勘定設定カテゴリ「U」 (不明) のサポート

#### お客様の課題

購入申請を作成しているバイヤーユーザーが、明細の支 出を割り当てるのに適した会計情報を把握していないこと はよくあります。そのような場合、ユーザーは購入申請を提 出するために、明細の勘定設定カテゴリを無作為に割り当 ててしまいます。この結果、サービスシートと請求書の勘定 設定カテゴリ情報がオーダーと一致せず、会計上の不一致 バイヤーは、サプライヤがサービスシートを作成する際 エラーがしばしば発生することになります。

#### SAP Ariba でこの課題に対応

このリリースから、ユーザーは購入申請および注文書の 明細の勘定設定カテゴリとして「U」 (不明) を指定するこ とができます。ユーザーがこの勘定設定値を指定できる 対象は、サービス明細である明細のみです。

に会計情報を入力するよう依頼することができます。依 頼しなかった場合は、後で請求書を作成する際に会計 情報が必要になります。請求書の作成は、バイヤーまた はサプライヤが行うことができます。

#### 実現される主なメリット

お客様は、ユーザーが特定の会計情報を指定しなかった 場合でも購入申請を提出して、その情報をサービスシート または請求書の処理で指定するよう依頼できるようにする ことで、より効率的かつ正確にサービスオーダーを処理で きるようになります。

#### ソリューション領域

- SAP Ariba Buying and Invoicing
- SAP Ariba Buying
- Ariba Network
- SAP Ariba Commerce Automation

#### 実装に関する情報

この機能を有効にするには、貴社の指定のサポート担当 (DSC) に連絡してサービスリクエスト (SR) を提出してく ださい。

#### 前提条件および制限事項

SAP 統合サイトが必要です。

バイヤーは、ホストサプライヤ向けの SAP Ariba Procurement ソリューションを使用して、Ariba Network で サービスシートを手動で作成するときに会計情報を指定す る必要があります。

# 新機能: サービス品目に対する勘定設定カテゴリ「U」 (不明) のサポート

勘定設定値「U」 (不明) は、SAP ERP および SAP S/4HANA の勘定設定カテゴリ「U」 (不明) の定義に一致します。 この機能により、お客様はユーザーが購入申請/注文書の作成時点で不明な勘定設定情報を処理できるようになります。

- 勘定設定「U」 (不明) は、以下のドキュメントでサポートされます。
	- 購入申請
	- 契約
	- 注文書
	- サービスシート
	- 請求書
- 既存の統合イベント (インポート/エクスポート) は勘定設定「U」 (不明) をサポートするように更新されます。
- 電子メール通知が勘定設定「U」 (不明) をサポートするように機能強化されます。
- 注文書の作成時に勘定設定が不明な場合、サービスシートまたは請求書で勘定設定情報を追加することができます (サービスシートに有効な 勘定設定が不要と設定されている場合)。
- バイヤーは、取引ルールを使用して、サプライヤにサービスシートへの勘定設定の入力を必須とすることができます。
- SAP Ariba Buying を使用している場合:
	- 会計情報が不明な場合、サービスシートの作成中に SAP Ariba Buying にパンチインして会計情報を入力することをサプライヤに許可す ることができます。
	- 最初の明細からその他の明細に勘定設定情報を自動的にコピーすることができます。

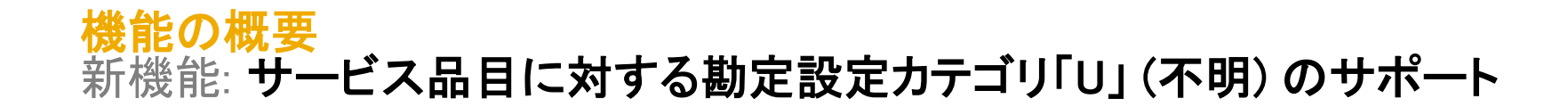

# バイヤー向けの SAP Ariba Buying の場合

新機能: サービス品目に対する勘定設定カテゴリ「U」 (不明) のサポート バイヤー向けの SAP Ariba Buying の場合

勘定カテゴリデータインポートの更新

[勘定科目カテゴリをインポートする] データインポー トタスクで、勘定設定カテゴリ「U」 (不明) がサポート されるようになります。

右の図は、このタスクで使用される AccountCategory.csv ファイルの例です。このファイ ルでは、フィールド KNTTP の不明な勘定設定カテ ゴリが文字「U」で識別されます。

フィールド KNTTX は、画面に表示される関連文字 列を定義するもので、バイヤーが自由に定義するこ とができます。

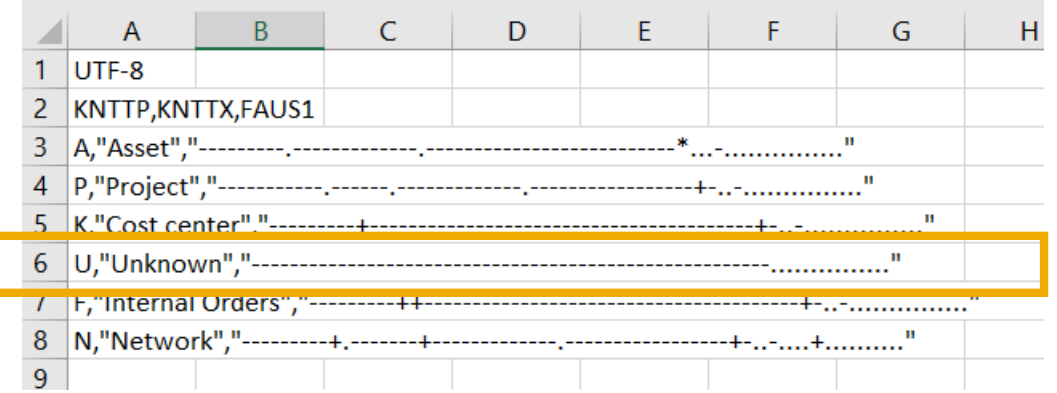

# 新機能: サービス品目に対する勘定設定カテゴリ「U」 (不明) のサポート バイヤー向けの SAP Ariba Buying の場合

## アプリケーションパラメータ

以下のパラメータを有効にする ([はい] に設定する) と、サービスシートの作成および承認時に勘定設定の検証と編集が許可されま す。

- Application.ServiceSheet.EnforceServiceSheetCartValidation
- Application.ServiceSheet.ValidateAccountingInServiceSheetCartPage
- Application.ServiceSheet.AllowAccountEditingDefaultedFromPO
- Application.ServiceSheet.EditAccountingFields

以下のパラメータを有効にする ([はい] に設定する) と、サービスシートでサプライヤが定義した勘定設定のインポートが許可されま す。

- Application.Procure.RespectSupplierOrOpenICSAccounting
- 以下の値を指定した Application.Invoicing.SplitType.InvoiceTypesSupportingSplitTypeDefaulting
	- ◼ CXMLBasedServicePOInvoice 請求書が Ariba Network で作成される場合
	- UIBasedServicePOInvoice UI を使用して請求書が Ariba Buying and Invoicing で作成される場合

以下のパラメータを有効にする ([はい] に設定する) と、最初の明細からその他の明細に勘定設定情報が自動的にコピーされます。

Application.ServiceSheet.DefaultAccountingFromFirstLine

#### <sup>®2018</sup>℃ ® affiliat compay》を有効にずる (''はい] に設定する) と、注文書 cXML が SAP ERP として送信されます。 <sup>6</sup>

# 新機能: サービス品目に対する勘定設定カテゴリ「U」 (不明) のサポート バイヤー向けの SAP Ariba Buying の場合

#### 購入申請および注文書

新しい勘定設定「U (不明)」を購入申請および注文書で明細ごとに定義できるようになります。

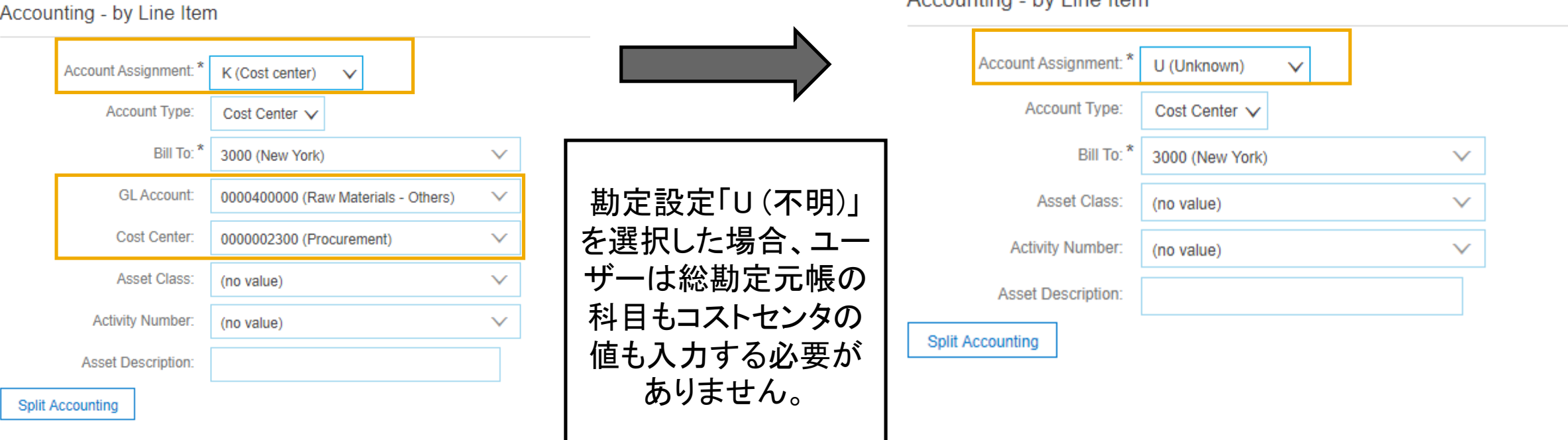

Accounting by Line Home

# 機能の概要 新機能: サービス品目に対する勘定設定カテゴリ「U」 (不明) のサポート

#### 電子メール通知が機能強化され、勘定設定「U (不明)」がサポートされて、無効な会計情報をサービスシートで 編集する必要があることが承認者に通知されます。

#### Line Items

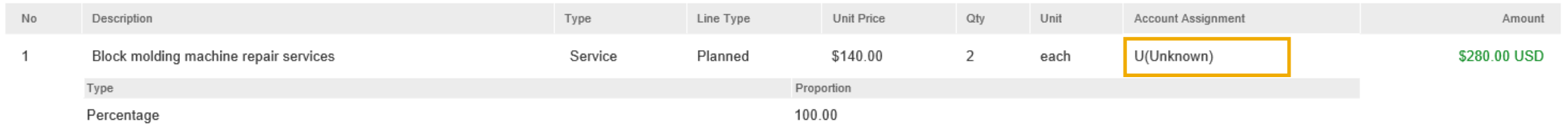

#### Approval Flow (As of Monday, January 28, 2019 at 4:28 PM, CLST)

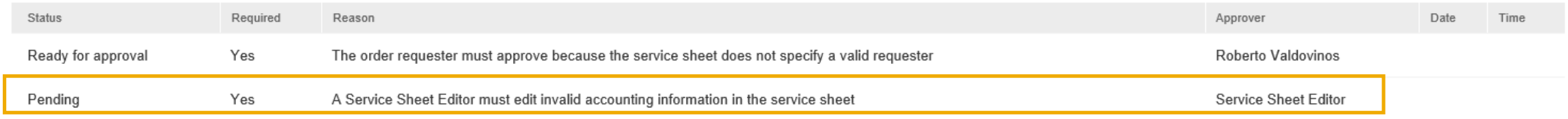

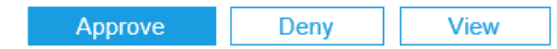

# 新機能: サービス品目に対する勘定設定カテゴリ「U」 (不明) のサポート バイヤー向けの SAP Ariba Buying の場合

#### サービスシート

サービスシートの勘定設定の検証が有効になっている場合、ユーザーは SAP Ariba Buying で勘定設定「U (不 明)」を使用してサービスシートを作成することができず、勘定設定を標準フィールド K (コストセンタ) に変更して有 効な会計情報を指定する必要があります。

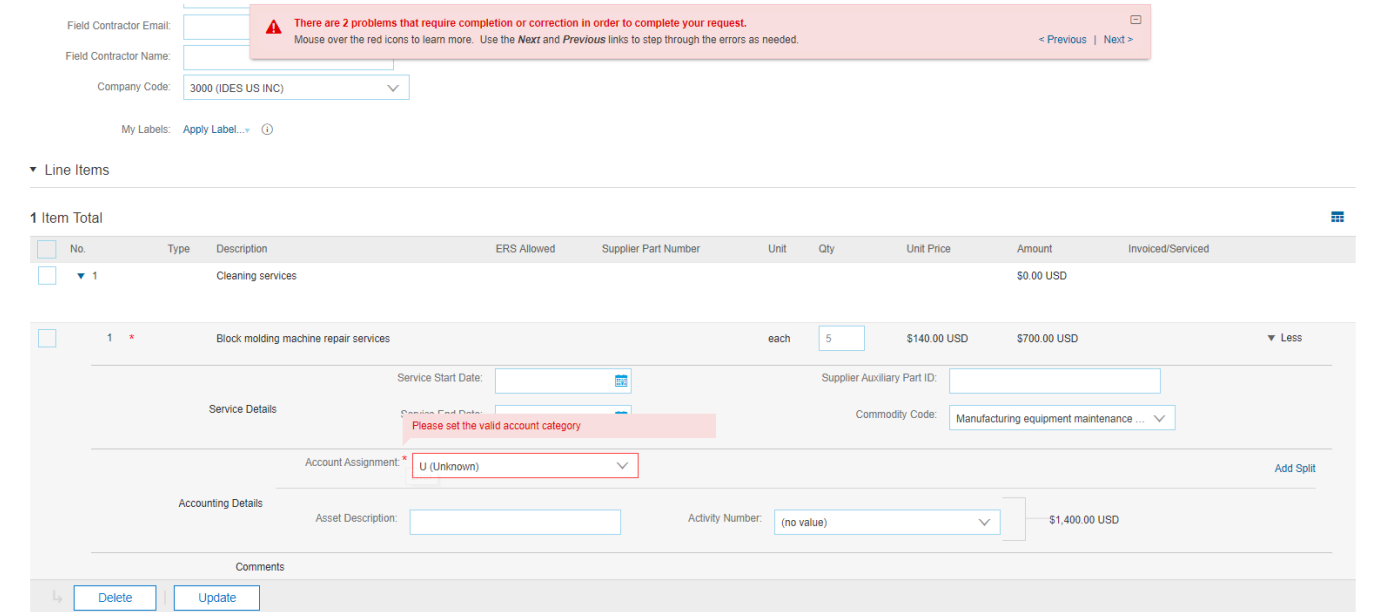

勘定設定が「U (不明)」のサービスシートをサプライヤが Ariba Network 経由で送信した場合、バイヤーユーザーは サービスシートを承認する前に、有効な会計情報に変更するよう求められます。

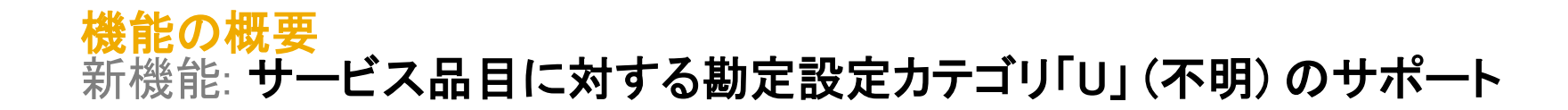

# Ariba Network の場合

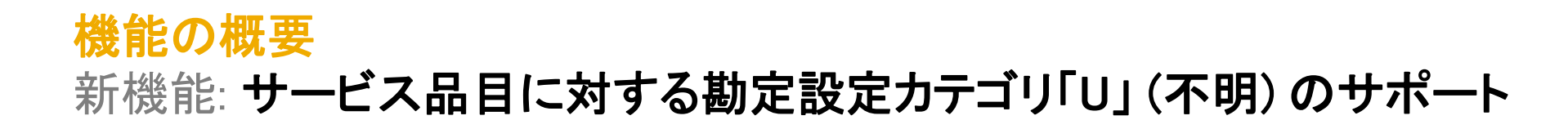

す<sub>サービスシートルー</sub> ル 注文の時点で会計情報が不明な場合に、サービスシートの作成中に会計情報を入力することをサプライヤに対して 必須とすることができます。このためには、バイヤーが Ariba Network で以下のルールを有効にする必要がありま

Require suppliers to provide account assignment information. (i)

 $\checkmark$ 

このルールを有効にしていて、バイヤーが SAP Ariba Procurement ソリューションを使用している場合、Ariba Network のホストサプライヤは、勘定設定情報を指定しないとサービスシートを作成できません。 このルールを有効にすると、統合サプライヤから送信されるサービスシートに勘定設定情報が含まれていない場 合、それらのサービスシートは却下されます。

**Create Service Sheet** 

Update Save Next

Exit

! You cannot submit a SES without providing account assignment information. You can provide this information by punching in to SAP Ariba Buying and Invoicing and then resubmit<br>the SES. The line numbers [2] do not have acco

# 機能の概要 新機能: サービス品目に対する勘定設定カテゴリ「U」 (不明) のサポート

**Service Entry Sheet Lines** 

バイヤーが購買ソリューションとして SAP Ariba Buying を使用している場合、サプライヤは SAP Ariba Buying にパンチインして会計情報を変更し、有効な値を選択する必要があります。

(既存の品目を変更するのみの場合でも) [契約/カタロ Line No. Part No. / Description Contract# グ品目の追加] を選択すると、SAP Ariba Buying にパ **Not Available**  $\mathbf{v}$  1 Add  $\star$ **RV Services Requistion** ンチインすることができます。 Add Contract/Catalog Item Include Part No. / Description Type Item Type Qty / Unit Price Add Unplanned Item  $\bullet$  (i) Not Available Service  $\sqrt{}$ Planned  $10<sup>10</sup>$  $HUR$   $\odot$ \$140.00 USD \$1.40 **Repair Services** ショッピングカードにはサービスシート上の現在の品目 Create Service Sheet: Add Item が含まれています。処理を進めて変更します。 Done Cancel **Show Details** Part No: Not Available, Description: RV Services Requistion 듮 Price Qty Unit Amount 븉  $|v|$  Q f<sub>+</sub> All Categories  $\sqrt{}$ Search by part #, supplier name, or keyword **Browse By Category** 485 hou \$140.00 USD \$67,900.00 USD  $\blacktriangledown$  Less **Dealer Peace and Dealer Made** Full Description: Repair Services Type: Non-Catalog Item Supplier Auxiliary Part ID Purch Org: \* (no value) Commodity Code: (no value) Line Item Text Item Category: \* (no value) Classification Code: (no value) **Buver GST ID** Supplier GST ID: Account Assignment: \* U (Unassigned) ਾ **Add Split** 勘定設定と会計情報を変更するようフラグが設定され ます。Activity Number: (no value) \$67,900.00 USD  $\checkmark$ © 2019 SAP SE or an SAP affiliate company.All rights reserved. <sup>ǀ</sup> CONFIDENTIAL 12

# 機能の概要 新機能: サービス品目に対する勘定設定カテゴリ「U」 (不明) のサポート

### バイヤーが購買ソリューションとして SAP Ariba Buying を使用している場合、サプライヤは SAP Ariba Buying にパンチインして会計情報を変更し、有効な値を選択する必要があります。

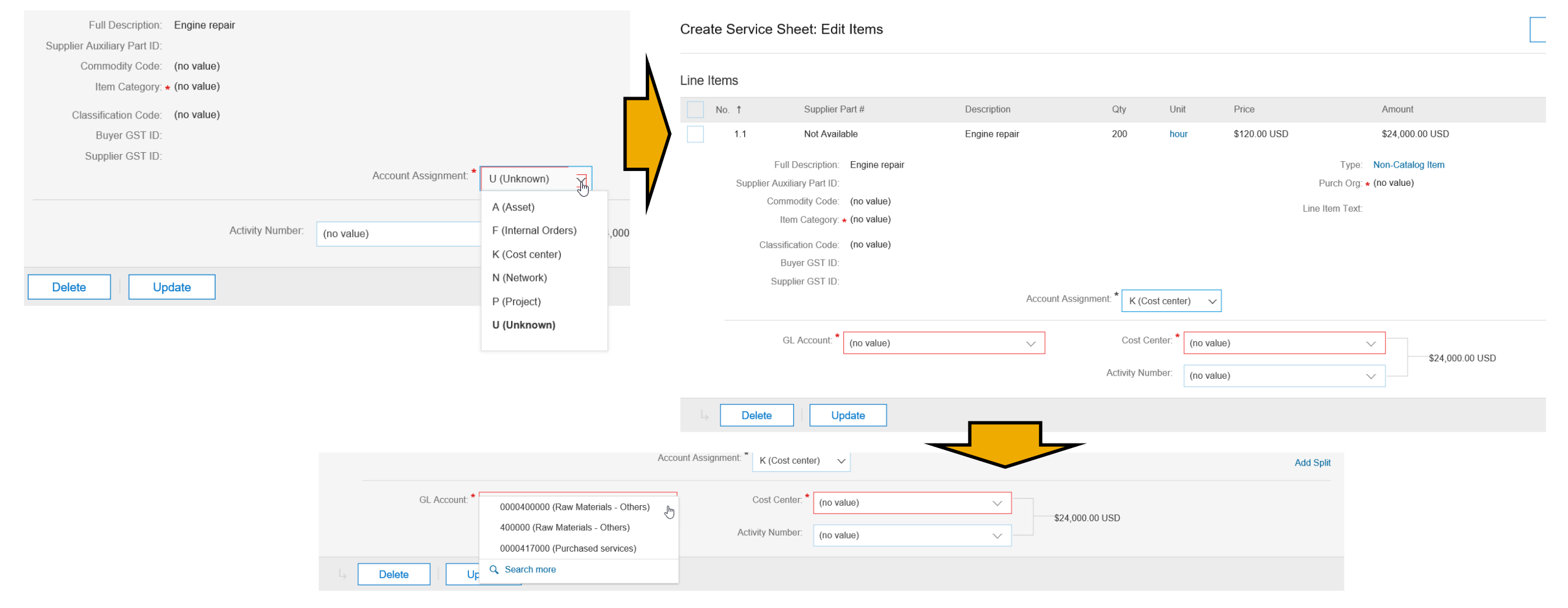

## 新機能: サービス品目に対する勘定設定カテゴリ「U」 (不明) のサポート サービス品目

バイヤーが購買ソリューションとして SAP Ariba Procurement ソリューションではなく ERP のみを使用して いる場合

#### • 統合サプライヤ

バイヤーが購買ソリューションとして SAP Ariba Buying または SAP Ariba Buying and Invoicing ではなく ERP システムを使用している場合、統合サプライヤは、バイヤーとコラボレーションを行って、Ariba Network に送信されたサービスシート cXML ドキュメントに正しい勘定設定情報が含まれていることを確認 してからサービスシートを提出する必要があります。

#### • ホストサプライヤ

ホストサプライヤが Ariba Network のポータルを使用してサービスシートを入力する場合、勘定設定およ び会計情報を入力することはできません。これらのサービスシートには、前述の取引ルールをバイヤーが 有効にしている場合でも、会計情報を入力する必要条件が適用されません。